# Диагностика читательской грамотности

Проводится с 21 февраля по 7 апреля Рекомендована для 2 и 3 классов

# Прежде чем начать диагностику

Выделите время на проведение диагностики в классе, чтобы обеспечить равные условия и получить объективные результаты, или предложите ученикам пройти ее дома.

Работа займет 40–60 минут. При необходимости ее можно провести в два этапа.

Для участия в диагностике ученики должны быть зарегистрированы на платформе Учи.ру и должны войти на сайт под своим логином и паролем.

## Как выдать задание

1. На главной странице Вашего личного кабинета выберите пункт

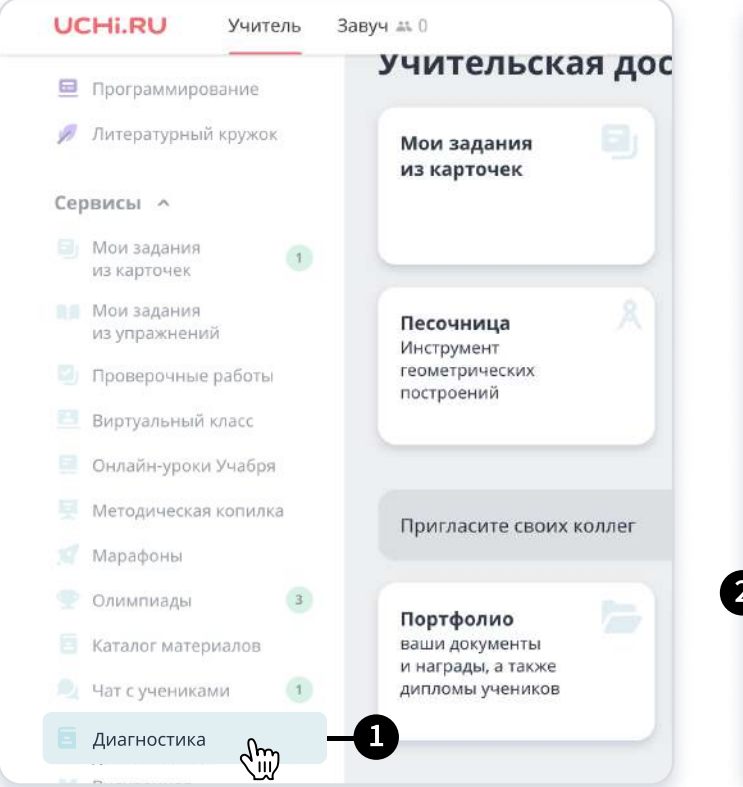

«Диагностика» в левом меню Диагностика функциональной «К ВЫДАЧЕ ЗАДАНИЙ»2. Перейдите к блоку «Читательская грамотность», и нажмите кнопку

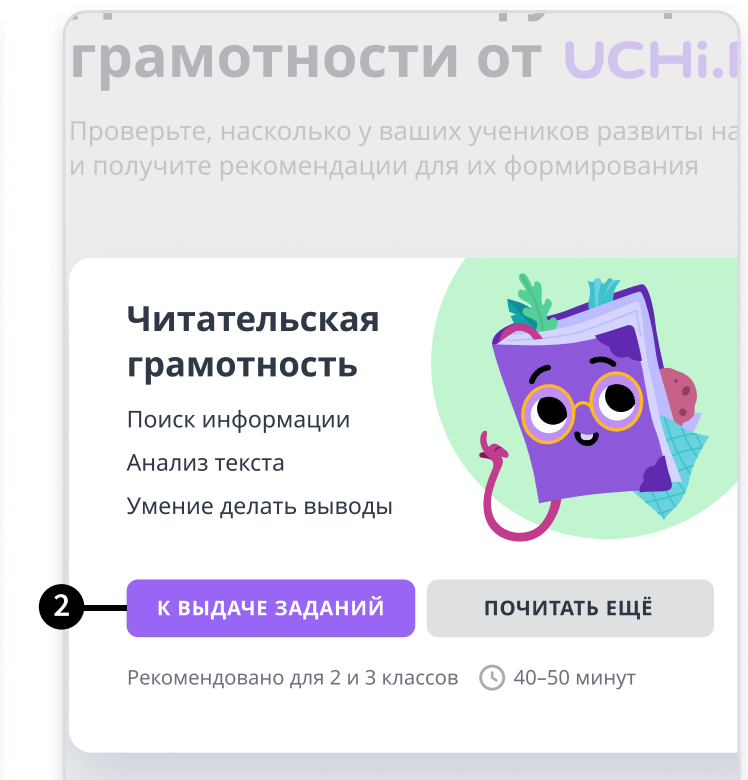

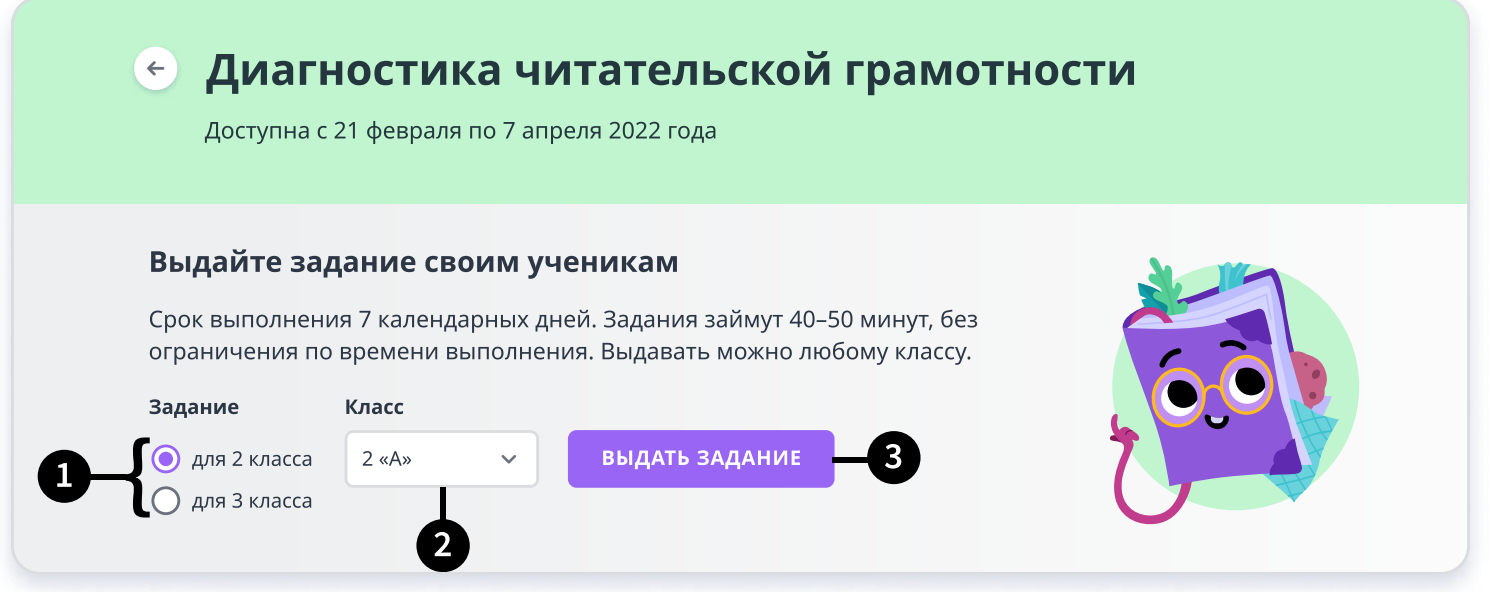

1. Выберите один из вариантов заданий: рекомендованный для 4-го или для 5-го класса. Вы можете просмотреть задания каждого варианта.

- 2. Выберите класс, которому хотите выдать диагностику.
- 3. Нажмите «Выдать задание». После этого у учеников будет 7 дней на выполнение работы.

## Перед выполнением заданий

Предупредите учеников, что им предстоит читать текст и отвечать на вопросы по нему.

Также отметьте, что к тексту всегда можно вернуться и перечитать.

#### Пример обращения:

«Ребята, сегодня вы будете работать на сайте Учи.ру и выполнять новые задания. Вы будете читать текст и отвечать на вопросы по нему. Вы всегда можете посмотреть в текст, чтобы найти нужную информацию. Постарайтесь ответить на все вопросы. Готовы приступить? Тогда начинаем!».

### Во время выполнения

- Можно помогать ученикам с техническими проблемами (например, с переключением между экранами).
- Нельзя сообщать никакую дополнительную информацию, давать ответы или помогать выполнять задания.
- Не давайте ученикам подсказывать друг другу.

Только соблюдение этих правил гарантирует достоверность и надежность результатов.

# После выдачи заданий

Вы сможете отслеживать, на каком этапе выполнения находится каждый из ваших учеников.

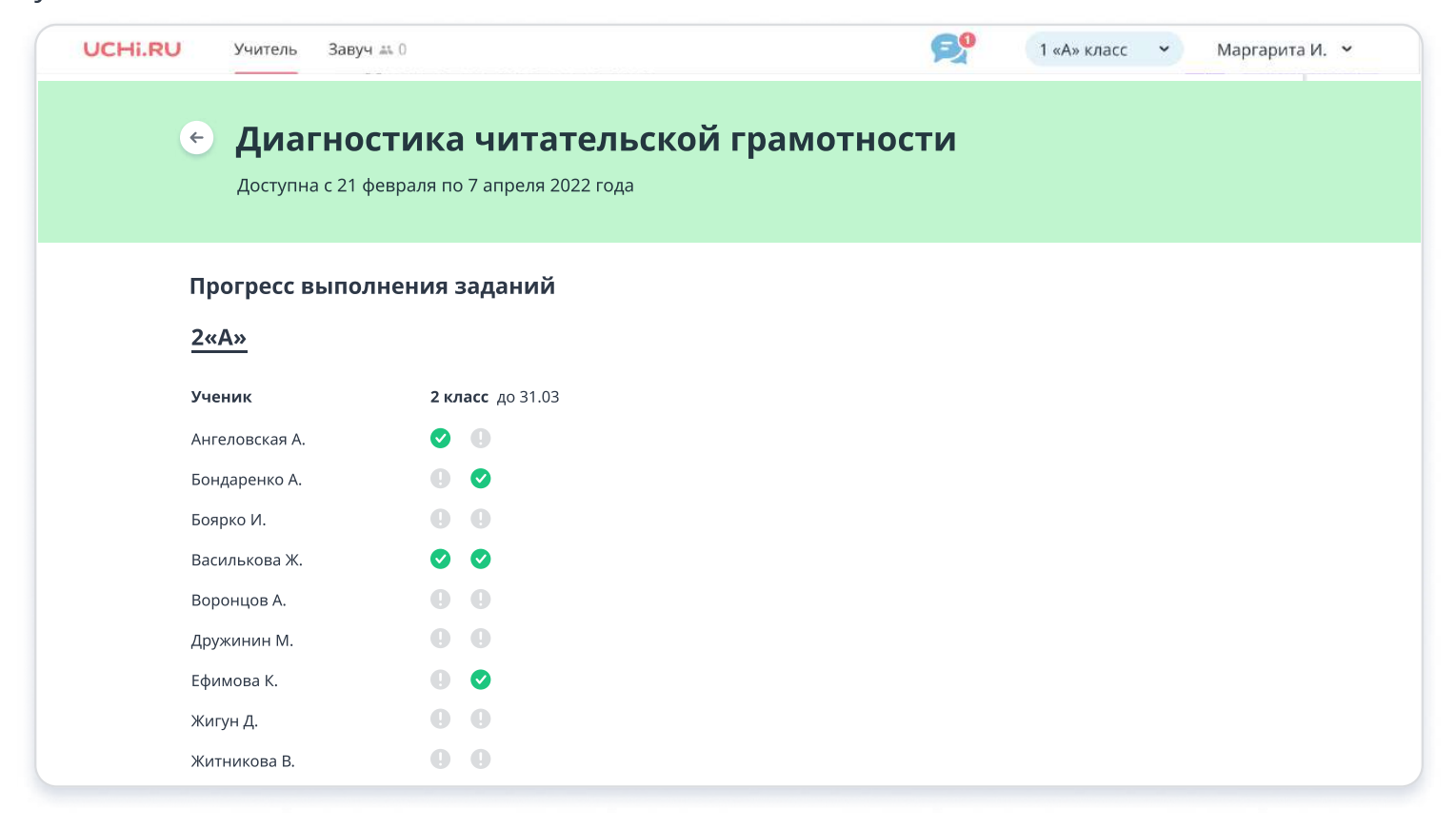

### Как узнать результаты

Итоговые результаты будут доступны в Личном кабинете после завершения периода диагностики 7 апреля.

# Как ученикам начать выполнение заданий

1. Чтобы запустить задания, ученикам необходимо в своем личом кабинете перейти в раздел «Задания от учителя»

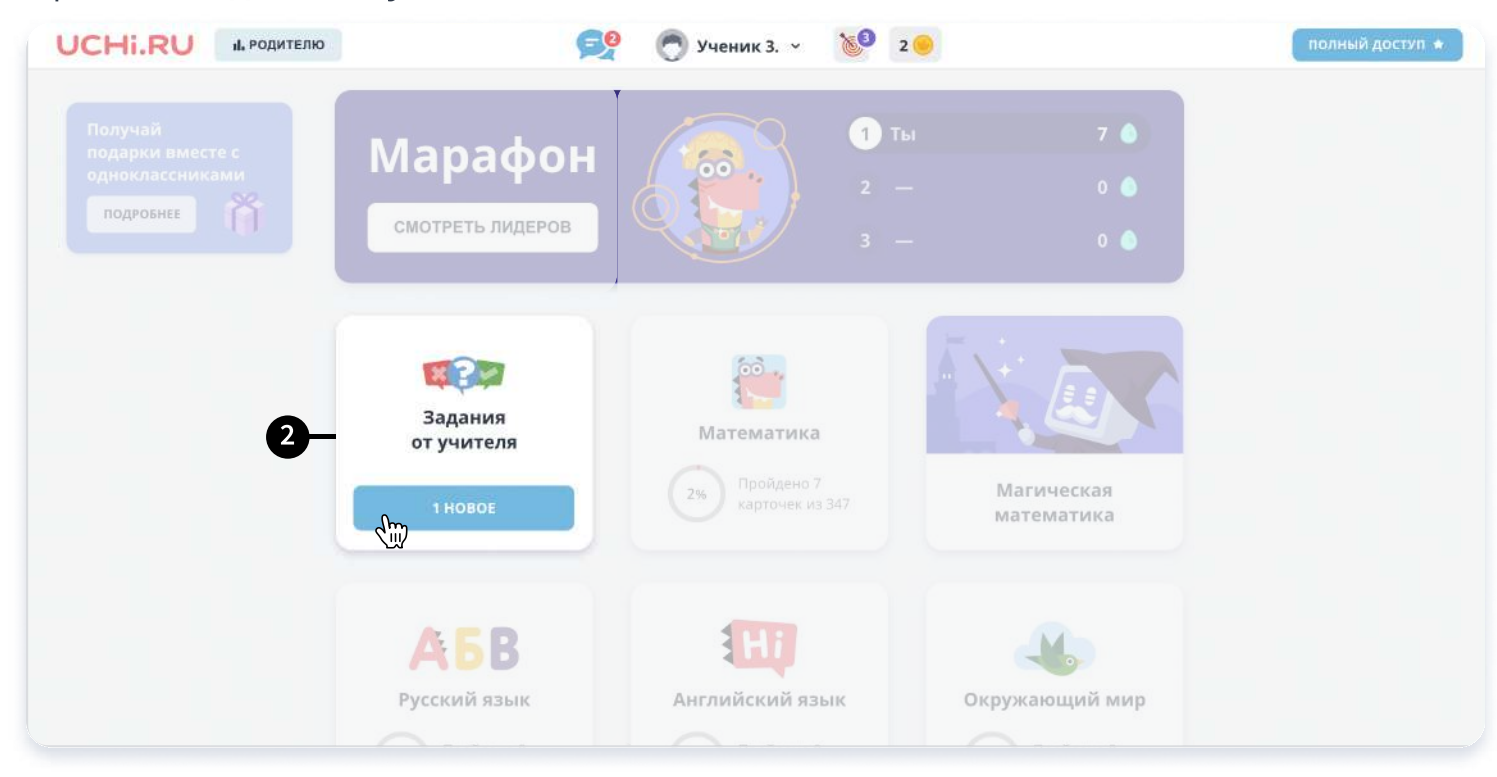

2. В разделе заданий от учителя, выбрать задание с названием

#### Читательская грамотность.

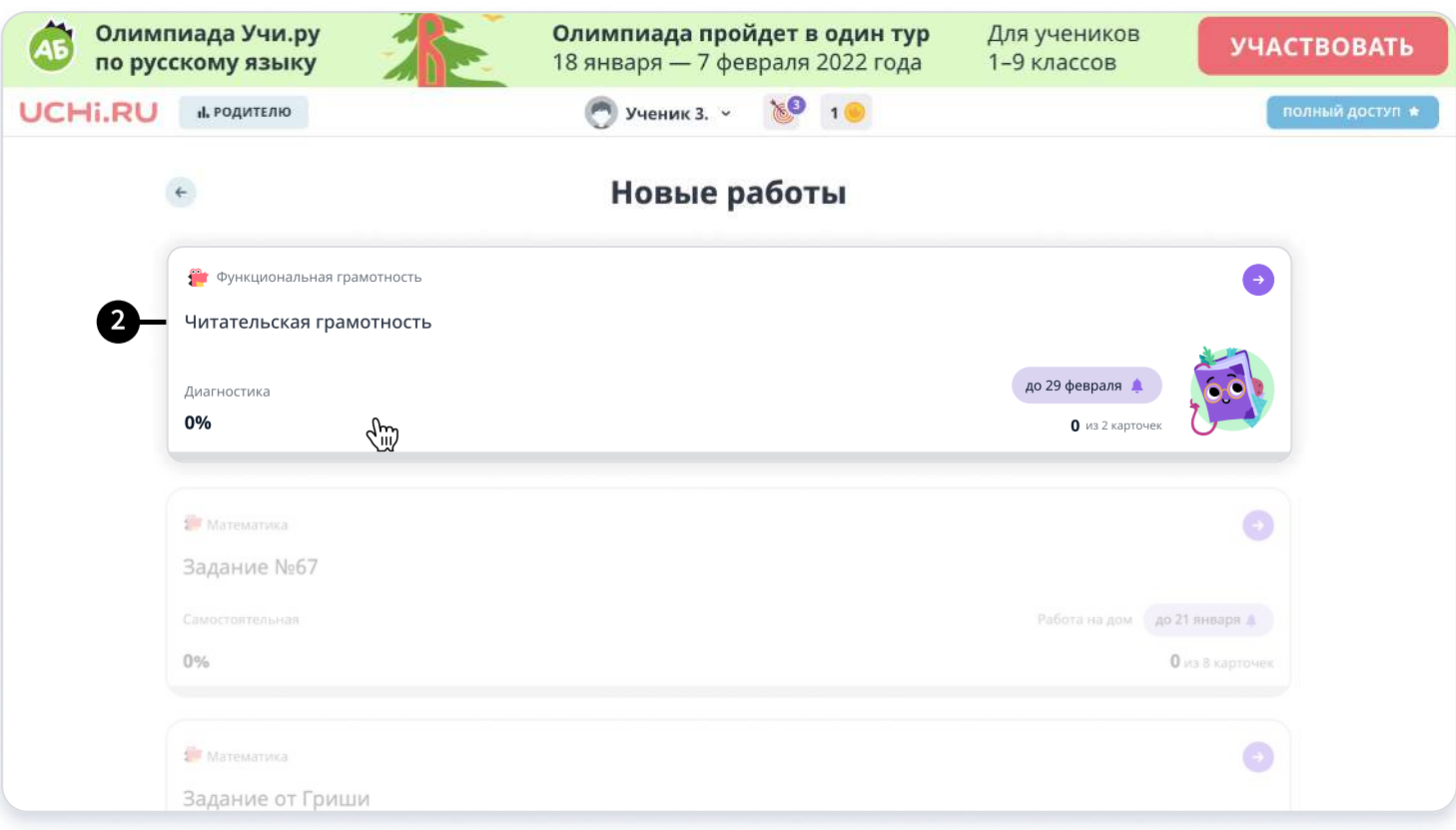